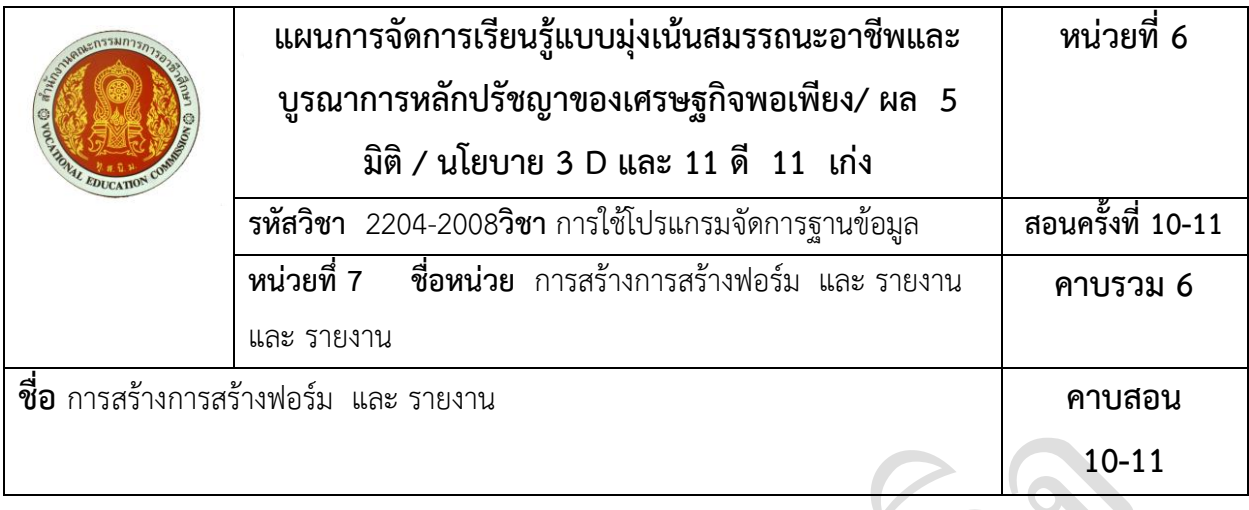

## **1. สาระส าคัญ**

ในการใช้งานฐานข้อมูลนั้นจำเป็นต้องมีการสร้างฟอร์ม และ รายงานเพื่อใช้สร้างส่วนติดต่อกับผู้ใช้เพื่อ ช่วยให้ผู้ใช้สามารถใช้งานฐานข้อมูลได้ง่ายขึ้น ซึ่งการสร้างฟอร์ม และ รายงานที่มีประสิทธิภาพนั้นจะช่วยใช้ผู้ใช้ ฐานข้อมูลเพิ่มข้อมูลเข้าไปเก็บและจัดการกับข้อมูลในตารางได้อย่างเพลินเพลินและมีประสิทธิภาพมากขึ้น และยัง ช่วยป้องกันไม่ให้มีการใส่ข้อมูลที่ไม่ถูกต้องเข้าไปในระบบได้อีกด้วย

## **2. สมรรถนะการเรียนรู้ที่คาดหวัง**

- 1. แสดงความรู้เกี่ยวกับการสร้างฟอร์ม และ รายงานในโปรแกรม Microsoft Access 2010
- 2. สร้างการสร้างฟอร์ม และ รายงานตามแบบที่กำหนดโดยใช้โปรแกรม Microsoft Access 2010

## **3. จุดประสงค์การเรียนรู้**

- 1. บอกความหมายของการสร้างฟอร์ม และ รายงาน
- 2. บอกส่วนประกอบของการสร้างฟอร์ม และ รายงาน
- 3. สร้างการสร้างฟอร์ม และ รายงานโดยใช้เครื่องมือ Form และ Report
- 4. สร้างการสร้างฟอร์ม และ รายงานอย่างง่ายโดยใช้เครื่องมือ Form และ Report
- 5. สร้างการสร้างฟอร์ม และ รายงานโดยใช้เครื่องมือ Blank Form และ Report
- 6. ปรับแต่งการสร้างฟอร์ม และ รายงานด้วยเครื่องมือต่าง ๆ

7. สร้างการสร้างฟอร์ม และ รายงานโดยใช้ตัวช่วยสร้างการสร้างฟอร์ม และ รายงาน Form และ Report Wizard

- 8. สร้างการสร้างฟอร์ม และ รายงานที่แสดงหลายระเบียนโดยใช้เครื่องมือ Multiple Items
- 9. สร้างการสร้างฟอร์ม และ รายงานแยกโดยใช้เครื่องมือ Split Form และ Report
- 10. สร้างการสร้างฟอร์ม และ รายงานแบบแผนภูมิ Pivot Chart
- 11. สร้างการสร้างฟอร์ม และ รายงานแบบตารางสรุปข้อมูลหลายมิติ Pivot Table

# **4. เนื้อหาสาระการสอน/การเรียนรู้**

## **4.1 ด้านความรู้**

- 1. บอกความหมายของการสร้างฟอร์ม และ รายงาน
- 2. บอกส่วนประกอบของการสร้างฟอร์ม และ รายงาน
- 3. สร้างการสร้างฟอร์ม และ รายงานโดยใช้เครื่องมือ Form และ Report
- 4. สร้างการสร้างฟอร์ม และ รายงานอย่างง่ายโดยใช้เครื่องมือ Form และ Report
- 5. สร้างการสร้างฟอร์ม และ รายงานโดยใช้เครื่องมือ Blank Form และ Report
- 6. ปรับแต่งการสร้างฟอร์ม และ รายงานด้วยเครื่องมือต่าง ๆ
- 7. สร้างการสร้างฟอร์ม และ รายงานโดยใช้ตัวช่วยสร้างการสร้างฟอร์ม และ รายงาน Form และ Report Wizard
- 8. สร้างการสร้างฟอร์ม และ รายงานที่แสดงหลายระเบียนโดยใช้เครื่องมือ Multiple Items
- 9. สร้างการสร้างฟอร์ม และ รายงานแยกโดยใช้เครื่องมือ Split Form และ Report
- 10. สร้างการสร้างฟอร์ม และ รายงานแบบแผนภูมิ Pivot Chart
- 11. สร้างการสร้างฟอร์ม และ รายงานแบบตารางสรุปข้อมูลหลายมิติ Pivot Table

## **4.2 ด้านทักษะ**

- 1. แสดงความรู้เกี่ยวกับการสร้างฟอร์ม และ รายงานในโปรแกรม Microsoft Access 2010
- 2. สร้างการสร้างฟอร์ม และ รายงานตามแบบที่กำหนดโดยใช้โปรแกรม Microsoft Access 2010

# **4.3 ด้านคุณธรรม/จริยธรรม/จรรยาบรรณ/บูรณาการเศรษฐกิจพอเพียง**

มีเหตุผล มีภูมิคุ้มกัน มีสติปัญญา การรู้จักแบ่งปัน และรอบรู้

# **5. กิจกรรมการเรียนการสอนหรือการเรียนรู้**

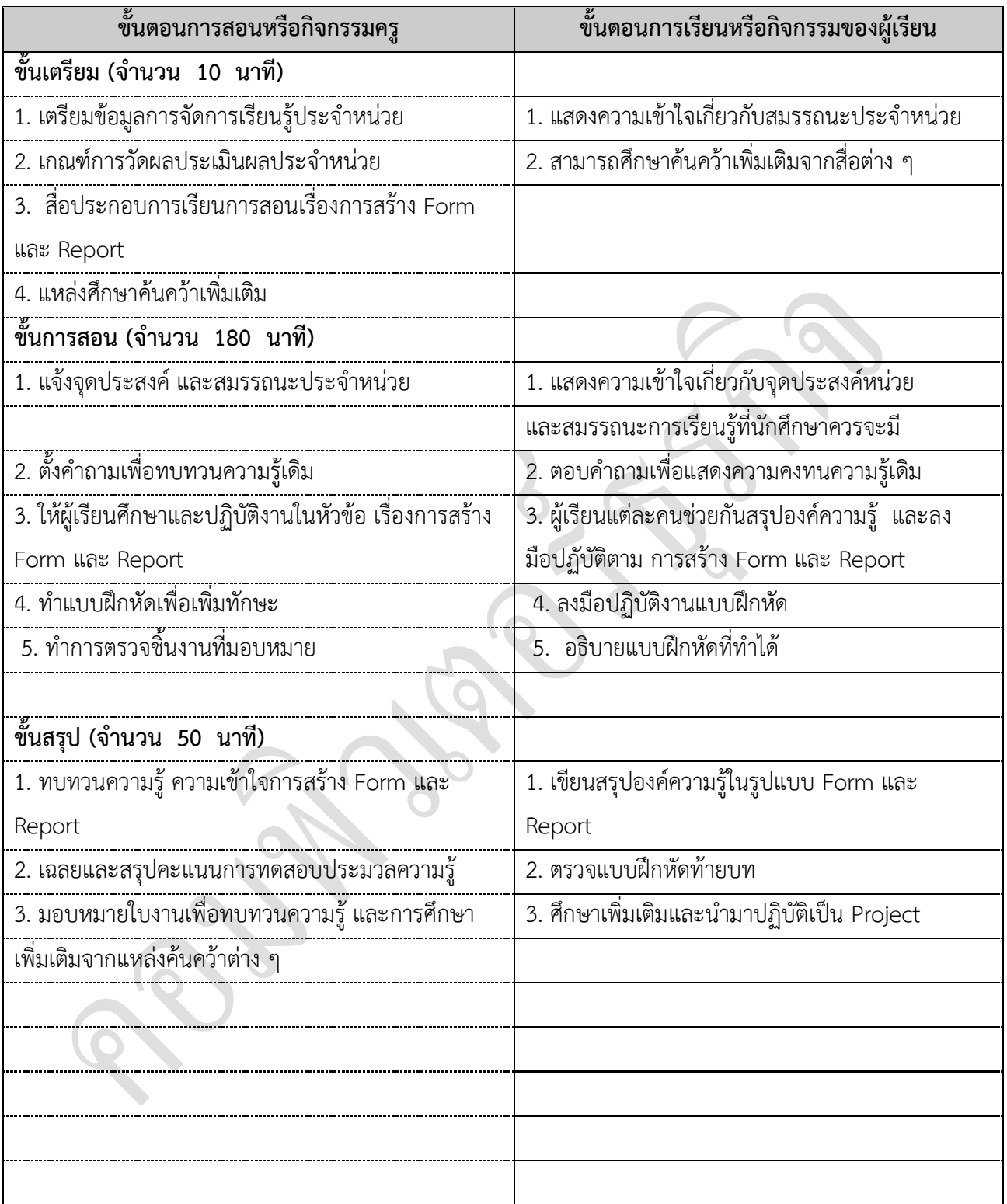

## **6. สื่อการเรียนการสอน/การเรียนรู้**

### **6.1 สื่อสิ่งพิมพ์**

เอกสารประกอบการเรียนการสอนรายวิชา การใช้โปรแกรมจัดการฐานข้อมูล

### **6.2 สื่อมัลติมีเดีย**

Porjector หน่วยที่ 5 การสร้างการสร้างฟอร์ม และ รายงาน

## **7. แหล่งการเรียนการสอน/การเรียนรู้**

### **7.1 ภายในสถานศึกษา**

- 1. ห้องสมุดวิทยาลัย
- 2. ห้องอินเทอร์เน็ต
- 3. ห้องสมุดแผนกวิชา

### **7.2 ภายนอกสถานศึกษา**

## **8. งานที่มอบหมาย**

### **8.1 ก่อนเรียน**

-

- 1. ครูชี้แจงแนวทางการปฏิบัติกิจกรรมกลุ่ม
- 2. ทำแบบทดสอบก่อนเรียนประจำหน่วย
- 3. นักศึกษาแบ่งกลุ่มทำกิจกรรม พร้อมรับเกณฑ์ประเมิน

## **8.2 ขณะเรียน**

- 1.ครูแนะนำเนื้อหาในเรื่อง การสร้างการสร้างฟอร์ม และ รายงาน ตามหัวข้อดังนี้
- 2. บอกความหมายของการสร้างฟอร์ม และ รายงาน
- 3. บอกส่วนประกอบของการสร้างฟอร์ม และ รายงาน
- 4. สร้างการสร้างฟอร์ม และ รายงานโดยใช้เครื่องมือ Form และ Report
- 5. สร้างการสร้างฟอร์ม และ รายงานอย่างง่ายโดยใช้เครื่องมือ Form และ Report
- 6. สร้างการสร้างฟอร์ม และ รายงานโดยใช้เครื่องมือ Blank Form และ Report
- 7. ปรับแต่งการสร้างฟอร์ม และ รายงานด้วยเครื่องมือต่าง ๆ
- 8. สร้างการสร้างฟอร์ม และ รายงานโดยใช้ตัวช่วยสร้างการสร้างฟอร์ม และ รายงาน Form และ Report Wizard
- 9. สร้างการสร้างฟอร์ม และ รายงานที่แสดงหลายระเบียนโดยใช้เครื่องมือ Multiple Items
- 10. สร้างการสร้างฟอร์ม และ รายงานแยกโดยใช้เครื่องมือ Split Form และ Report
- 11. สร้างการสร้างฟอร์ม และ รายงานแบบแผนภูมิ Pivot Chart
- 12. สร้างการสร้างฟอร์ม และ รายงานแบบตารางสรุปข้อมูลหลายมิติ Pivot Table

## **8.3 หลังเรียน**

1. แบบสรุปองค์ความรู้ Mind Mapping

- 2. แบบประเมินผลการเรียนประจำหน่วย
- 3. นักศึกษาทำการประเมินผลปฏิบัติงานของตนเอง
- 4. บันทึกคะแนนและคุณธรรมจริยธรรมในด้านบวกและด้านลบ
- 5. สรุปคะแนนผลการเรียนของนักศึกษาประจำหน่วย

# **9. ผลงาน/ชิ้นงาน ที่เกิดจากการเรียนรู้ของผู้เรียน**

- 1. แบบฝึกหัดท้ายบทหน่วยการเรียนรู้ที่ 7
- 2. ผลคะแนนการประเมินผลการเรียนประจำหน่วย

# **10. เอกสารอ้างอิง**

ข้อดีข้อเสียของระบบฐานข้อมูล. สืบค้นวันที่ 7 กุมภาพันธ์ 2556, จาก

http://www.learners.in.th/blogs/posts/503782.

คู่มือการใช้งาน Microsoft Access 2010 เบื้องต้น. ม.ป.ป. สืบค้นวันที่ 14 กุมภาพันธ์ 2556, http://thaiaccess. blogspot.com/2012/09/microsoft-access-2010.html.

ธวัช เหงียนวัน. แนะน าโปรแกรมระบบฐานข้อมูล. ม.ป.ป. สืบค้นวันที่ 1 กุมภาพันธ์ 2556, จาก

http://www.lpc.th.edu/eLearning/Subjects/Access/AC1.htm. ธาริน สทิธิธรรมชารี และ นลิน จันทร.

Access 2007 ฉบับสมบูรณ์. กรงุเทพฯ : ซคัเซสมีเดีย, 2551. นันทนี แขวงโสภา.

คู่มือ Access 2010 ฉบับสมบูรณ์. ดวงกลมสมัย, 2554.

ประโยชน์ของระบบจัดการฐานข้อมูล. ม.ป.ป. สืบค้นวันที่ 5 กุมภาพันธ์ 2556, จาก

http://www.vcharkarn.com/vblog/33944/4

โปรแกรมฐานข้อมูลที่นิยมใช้. ม.ป.ป. สืบค้นวันที่ 14 กุมภาพันธ์ 2556, จาก http://www.sirikitdam. egat.com/WEB\_MIS/103\_116/17.html.

ระบบจัดการฐานข้อมูล. 2556. สืบค้นวันที่ 17 กุมภาพันธ์ 2556, จาก http://th.wikipedia.org/ระบบ จัดการ ฐานข้อมูล 2556. วรเศรษฐ สุวรรณิก และ กษิติ พันธุ์ถนอม. Office 2007 สำหรับครูมืออาชีพ. กรุงเทพฯ : วรรณิก, 2551. สิทธิชัย ประสานวงศ์. การใช้โปรแกรมจัดการฐานข้อมูล Microsoft Access 2010. กรุงเทพฯ : ซอฟท์เพรส.

Nijssen G. M and Halpin T.A. Conceptual Scheme and relation database design. New Jersey : Prentice-Hall Pub, 2006. Microsoft. Access 2010. 2556. สืบค้นวันที่ 1 กุมภาพันธ์ 2556, จาก http://office.microsoft.com/en- 001/access-help/access-2010-database-tasks-

HA101829991.aspxJoyce Cox and Joan Lambert. Step by Step Microsoft access 2010. UK : Microsoft Press, 2010.

# **11. การบูรณาการ/ความสัมพันธ์กับรายวิชาอื่น**

- 1. วิชาภาษาไทย ด้านการอ่านจับใจความ การคิดวิเคราะห์
- 2. วิชาภาษาอังกฤษที่เกี่ยวกับคำศัพท์เฉพาะ
- 3. วิชาวิทยาศาสตร์ ด้านการมีเหตุผล และกระบวนการทำงานอย่างเป็นระบบ
- 4. วิชาสังคมศึกษา ด้านการมีมนุษยสัมพันธ์ การทำกิจกรรมกลุ่ม

## **12. หลักการประเมินผลการเรียน**

#### **12.1 ก่อนเรียน**

เพื่อทดสอบพื้นฐานความรู้เบื้องต้นเกี่ยวกับการสร้างการสร้างฟอร์ม และ รายงาน เพื่อเป็นแนวทางใน การจัดการเรียนการสอนให้เหมาะสมกับผู้เรียน

#### **12.2 ขณะเรียน**

เพื่อวัดความรู้ ความเข้าใจเบื้องต้นเกี่ยวกับการสร้างการสร้างฟอร์ม และ รายงาน รวมถึงสื่อที่ใช้ รวมทั้งเทคนิควิธีการ และพัฒนาการของผู้เรียน

### **12.3 หลังเรียน**

เพื่อประเมินผลการจัดการเรียนรู้ ผลสัมฤทธิ์ของผู้เรียนให้เป็นไปตามสมรรถนะประจำหน่วย

## **13. รายการประเมินผลการเรียน**

1. วิธีการประเมิน: ใช้แบบทดสอบความรู้เบื้องต้นเกี่ยวกับการสร้างการสร้างฟอร์ม และ รายงาน

- 2. เครื่องการประเมิน: แบบทดสอบแบบปรนัย ประจำหน่วยที่ 2
- 3. เกณฑ์การประเมิน: ประเมินรายข้อ ๆ ละ 1 คะแนน ดังนี้
	- 1) ประเมินจากผลการปฏิบัติงานตามใบงาน (10)
	- 2) ประเมินจากการออกแบบและสาธิต (20)
	- 3) ประเมินจากพฤติกรรมการเรียนรู้ (5)
	- ้ 4) ประเมินจากการตอบคำถามก่อนเรียน (5)
	- ้ 5) ประเมินจากการตอบคำถามหลังเรียน (5)
- 4. เกณฑ์การผ่าน: 60 เปอร์เซ็นต์

# **14. บันทึกผลหลังการจัดการเรียนรู้ หน่วยการเรียนรู้ที่ 7**

# **14.1 สรุปผลการจัดการเรียนรู้**

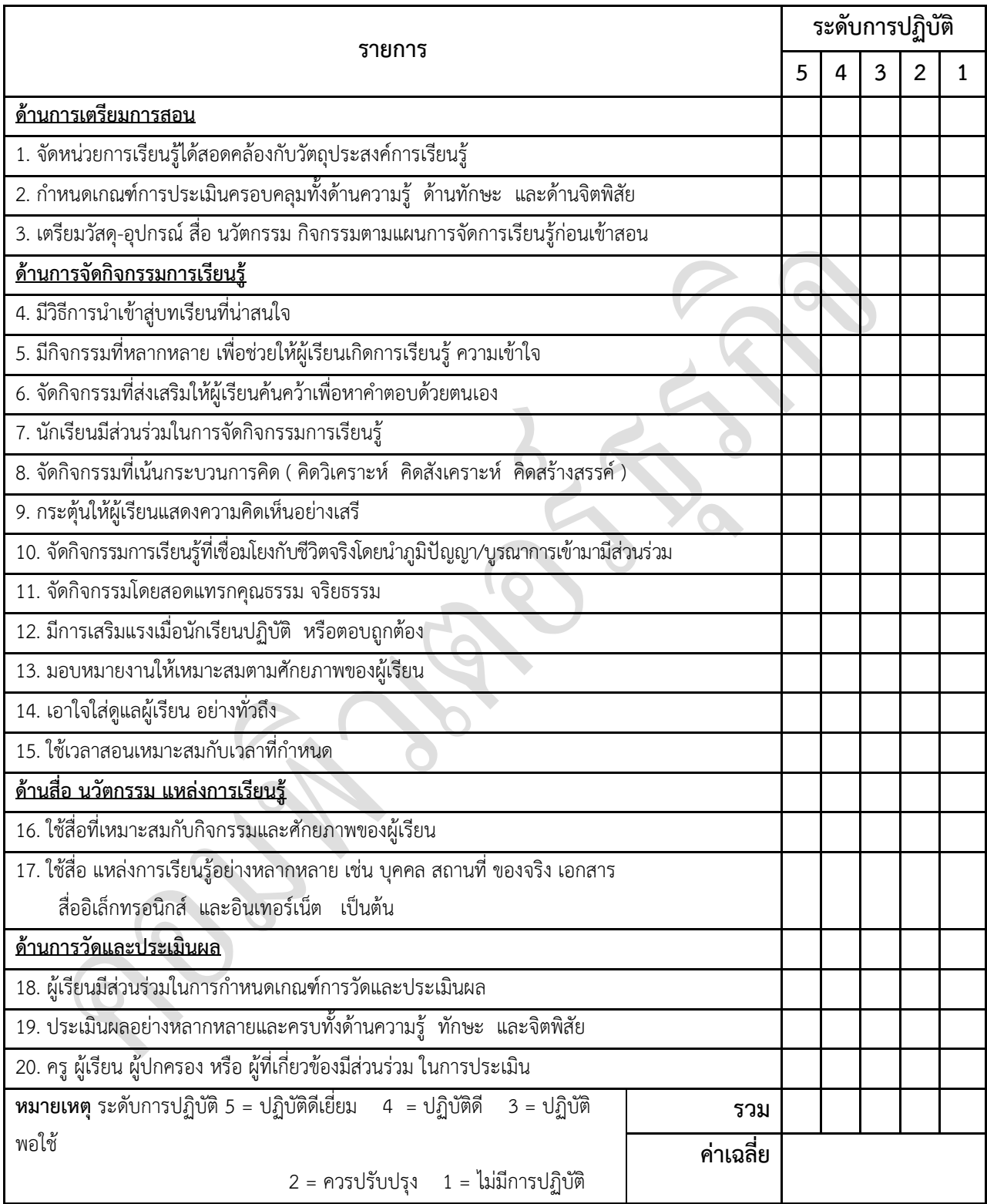

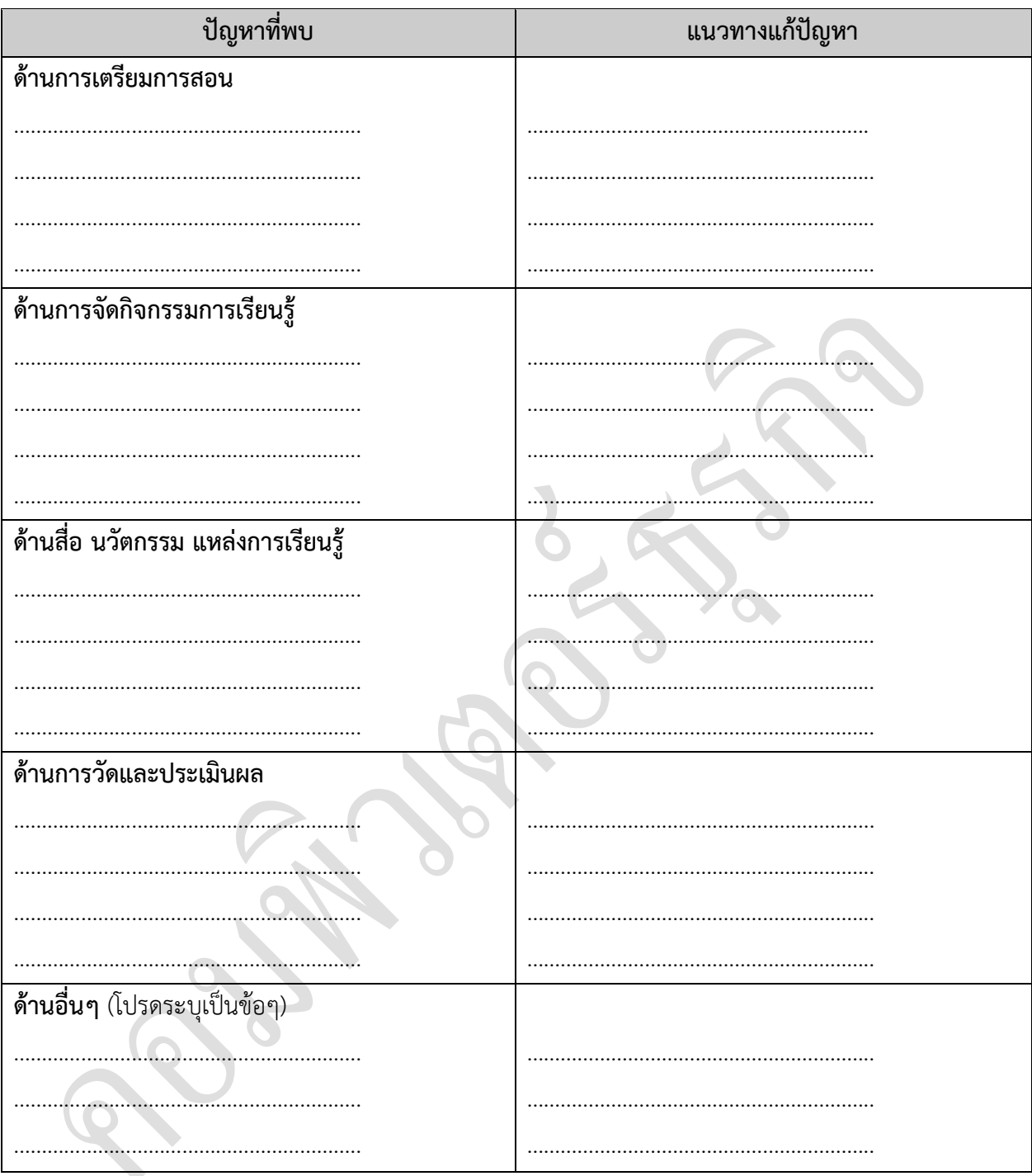

## 14.2 ปัญหาที่พบ และแนวทางแก้ปัญหา

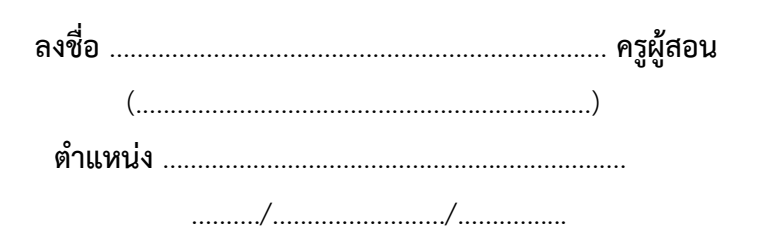

## **แบบประเมินผล**

**ค าชี้แจง** ให้นักศึกษาใส่เครื่องหมาย ในระดับคะแนนที่เห็นว่าเหมาะสมมากที่สุด

ชื่อกลุ่มที่ถูกประเมิน..............................................................................................................................................

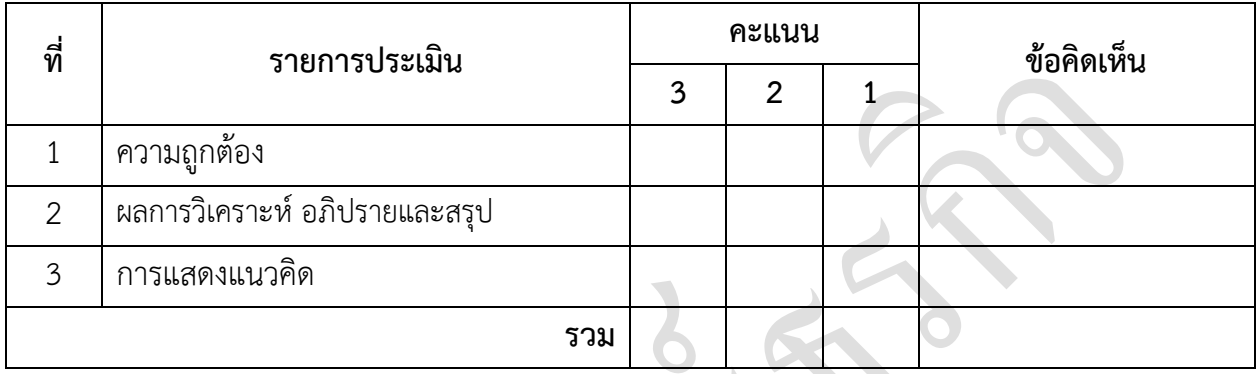

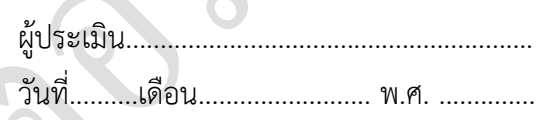

#### **เกณฑ์การให้คะแนน**

#### **ความถูกต้อง**

- 3 คะแนน = เนื้อหาถูกต้อง สื่อความหมายชัดเจน ส่งตรงเวลา
- 2 คะแนน = เนื้อหาถูกต้อง สื่อความหมายไม่ชัดเจน ส่งตรงเวลา
- 1 คะแนน = เนื้อหาถูกต้อง สื่อความหมายไม่ชัดเจน ส่งไม่ตรงเวลา

## **ผลการวิเคราะห์ อภิปรายและสรุป**

- 3 คะแนน = ประเด็นครบถ้วน ชัดเจน ถูกต้อง
- 2 คะแนน = ประเด็นครบถ้วนแต่ไม่ชัดเจน หรือไม่ถูกต้อง
- 1 คะแนน = ประเด็นไม่ครบถ้วน

#### **การแสดงแนวคิด**

- 3 คะแนน = มีแนวคิดแปลกใหม่ ดึงดูดความสนใจ สร้างสรรค์
- 2 คะแนน = มีคุณสมบัติ 2ใน 3เรื่องข้างต้น
- 1 คะแนน = มีคุณสมบัติ 1ใน 3เรื่องข้างต้น

# แบบประเมินการบูรณาการตามหลักปรัชญาของเศรษฐกิจพอเพียง

## รหัสวิชา 2204-2008 ชื่อวิชาโปรแกรมจัดการฐานข้อมูล

ภาคเรียนที่ ........ ปีการศึกษา ..........

#### (ผู้สอนประเมินผู้เรียน)

#### หัวข้อประเมิน

- 6. ระมัดระวัง 1. พอประมาณ
- 7. ซื่อสัตย์สุจริต 2. มีเหตุผล
- 3. มีภูมิคุ้มกัน
- 8. ขยันอดทน
- 9. มีสติปัญญา 4. รอบรู้
- 10. แบ่งปัน 5. รอบคอบ

#### รูปแบบการประเมินให้คะแนน

 $5 = 6$ มาก , 4 = ดี , 3 = พอใช้ , 2 = ควรปรับปรุง , 1 = ร่วมกิจกรรม ,0 = ไม่ร่วมกิจกรรม

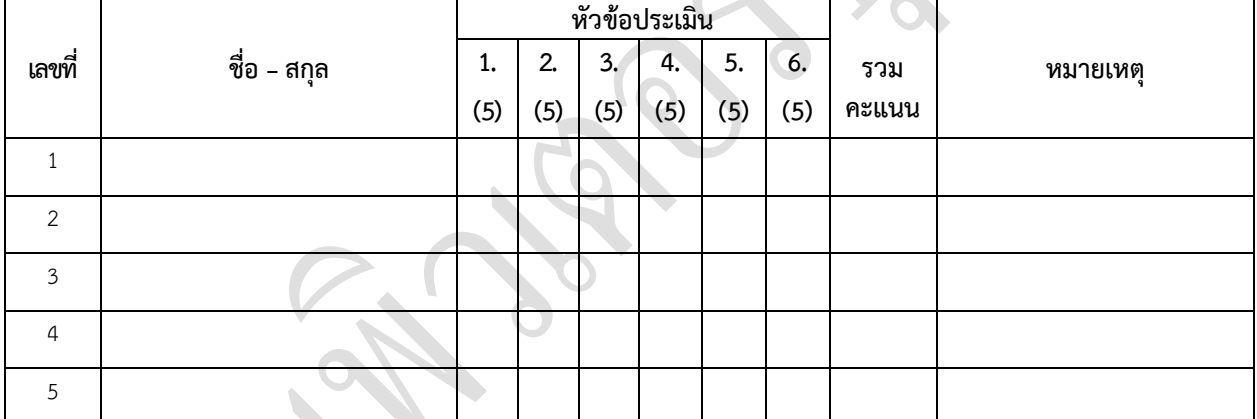

#### ข้อคิดเห็นจากผู้ประเมิน

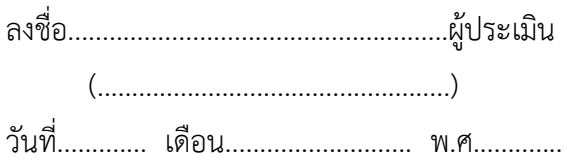